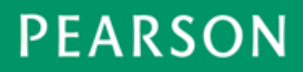

## *Pearson Technical Bulletin - March 17, 2014*

# **TestNav – Updating Apps for iOS and Chromebooks**

### **What updates are available?**

TestNav app updates are available, as of March 17, 2014, for iOS and Chromebooks. These updates add features to reduce the amount of bandwidth required to deliver online tests through TestNav. Two new features will be added to facilitate the publishing and delivery of smaller test forms; Global Resources which enables the reuse of common assets within online test forms, and Image Compression which enables compressed images within test questions.

## **What does this mean to my district or school?**

It is strongly recommended that schools continue working to setup and configure these devices for testing and ensure that devices can be managed in the secure mode that is appropriate for the device. This will allow proctors and technology staff to verify that they are able to setup and use these devices for testing.

The updated versions of the apps will be required to deliver tests. If the TestNav 8 apps for Chrome and iOS have already been installed, the new versions will need to be installed prior to administering the operational CMAS test. Both platforms do have updated capabilities that may allow the new versions of the app to be pushed from the app store to devices that already have TestNav installed, however, if your technology environment does not allow for automatic app updates through the Google and Apple stores, a manual update may need to be applied. An outline of potential scenarios for each app is listed below:

#### **Chrome OS installation options:**

- $\Box$  TestNav 8 will auto update when TestNav is placed in Kiosk mode.
- $\Box$  TestNav 8 will auto update on a timeframe specified within the Google app store for non-Kiosk mode implementations.
- $\Box$  The TestNav app can be removed and re-installed.

#### **iOS installation options:**

- $\Box$  For MDM managed iPads, the updated version of TestNav can be pushed over-the-air.
- $\Box$  The TestNav app can be updated on each device through Apple's App Store.
- $\Box$  The TestNav app can be updated through iTunes when the iPad is tethered.
- $\Box$  The TestNav app can be removed, and then re-installed from Apple's App Store.

# **How can I verify that I have the correct version?**

The correct app version is **1.1.0** or higher for both Chrome and iOS. The steps below can be used to confirm that the app has been updated for each platform:

### **Chrome OS app verification**

- 1. Launch TestNav from the Apps
- 2. Press "ctrl+shift+z" and the File Viewer dialog box will appear. The version of the app is displayed on the second line. If you are at version 1.1.0 or greater, you have upgraded and are ready for assessment testing.
- 3. If "ctrl+shift+z" doesn't display the File Viewer, click on the window and press "ctrl+shift+z" again.

### **iOS app verification**

- 1. Select the Settings app from iPad's Home screen.
- 2. Within the Settings list, locate the TestNav item.
- 3. Select the TestNav entry and in the Version list item (located to the right), you should see a version and a build number, such as "1.0.4 (0037)". If you are at version 1.1.0 or greater, you have upgraded and are ready for assessment testing.

Note: If no version information is presented, please exit the settings screen and launch TestNav. After the first time it is run, the version information should be available.